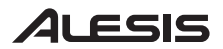

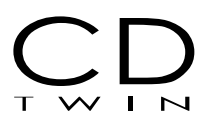

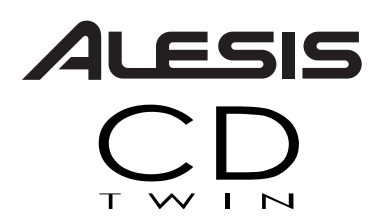

## *Portable CD Backup and Copy System*

## **Quick Start Owner's Manual**

*BOX CONTENTS* 

•

- • **CD Duplication Unit** 
	- • **Power Supply** 
		- **USB Cable**

### **Manual De Inicio Rápido Para El Usuario**   *(ESPAÑOL)*

### *CONTENIDO DE LA CAJA*

- • **Unidad de duplicación de CD** 
	- •**Fuente de alimentación**
	- •**Cable USB**

### **Kurzbedienungsanleitung**   *(DEUTSCH)*

*INHALT DER VERPACKUNG* 

- • **CD-Kopierer** 
	- •**Netzanschluss**
	- •**USB-Kabel**

## **Guide D'utilisation Simplifié**   *(FRANÇAIS)*

### *CONTENUE DE LA BOÎTE*

- • **Appareil de duplication de disques compacts** 
	- •**Câble d'alimentation**
- •**Câble USB**

## **Manuale Rapido Di Utilizzazione**   *(ITALIANO)*

*CONTENUTO DELLA CONFEZIONE* 

- • **Duplicatore CD** 
	- •**Alimentazione**
- •**Cavo USB**

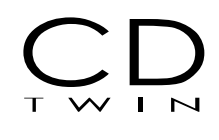

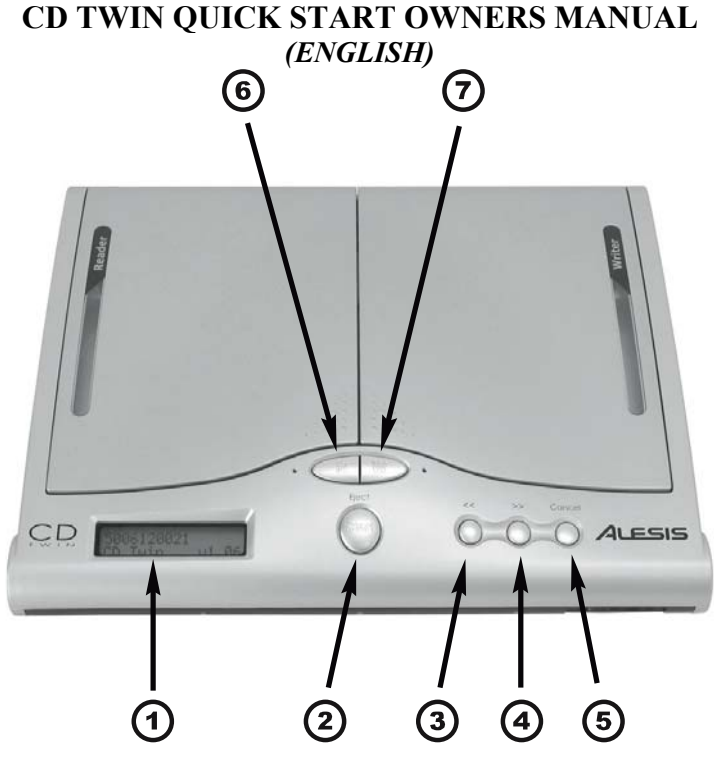

## **Front Panel Controls**

- 1.LCD module - allows you to see all functions and copying status.
- 2. START/OK button – initiates and confirms any menu command and acts as the [play/pause] button during CD play mode.
- 3. << button – pages backwards through the menu options and acts as the [previous track] button during CD playback mode.
- 4. >> button – pages forwards through the menu options and acts as the [next track] button during CD playback mode.
- 5. CANCEL button – aborts any selected command and returns the CD Twin back to the main menu. Also, acts as the [stop] button during CD playback mode.
- 6.Reader EJECT button [R]- ejects the CD in the Reader drive.
- 7.Writer EJECT button [W]- ejects the CD in the Writer drive.

## **Disc-to-Disc Backup Function**

- 1. Insert the source disc into the **reader** CD-ROM [labeled as Reader], and insert a blank disc into the **writer** CD-RW [labeled Writer]
- 2. Select [1.CopyDisc] and press the START button to begin the CD backup.
- 3. The LCD will display the total disc length and the time elapsed while the CD Twin is in process.
- 4. The CD-RW will automatically eject when the CD Twin has successfully completed.
- 5. If you would like to make additional copies of the same disc, simply insert another blank CD-RW into the Writer and press START again. Pressing the CANCEL button will take you back to the Main Menu.

## **Track by Track Copy Function**

- 1.Insert the source audio CD into the Reader CD-ROM drive and insert a blank disc into the Writer CD-RW drive.
- 2.Select [2.Copy Track] from the main menu with the  $<<$  or  $>>$  buttons and press the START button.
- 3. Move the cursor under the track that you want to add to the compilation CD by using the  $\langle \langle \rangle$  or  $\rangle$  buttons. After selecting the track, a letter will be displayed above the track number to denote that this specific track has been chosen. Pressing the START button again while the cursor is underneath a track number will cancel a selected track.
- 4. After you are finished selecting all of the tracks for your new compilation CD, press the >> button until the cursor is under the [OK] option, all the way to the right. Then simply press the START button and the CD Twin will copy the selected tracks one by one.
- 5. After copying all of the tracks from the first CD, the Reader CD-ROM drive will automatically eject. Insert the next audio CD, repeating steps 1 through 4, if you would like to add additional tracks to your compilation.

### *NOTE: After you have finished all of the track editing, you must use the [3. Close Disc] function to make your new CD playable on any standard CD player*

### 7-51-0169-A

# . ESIS

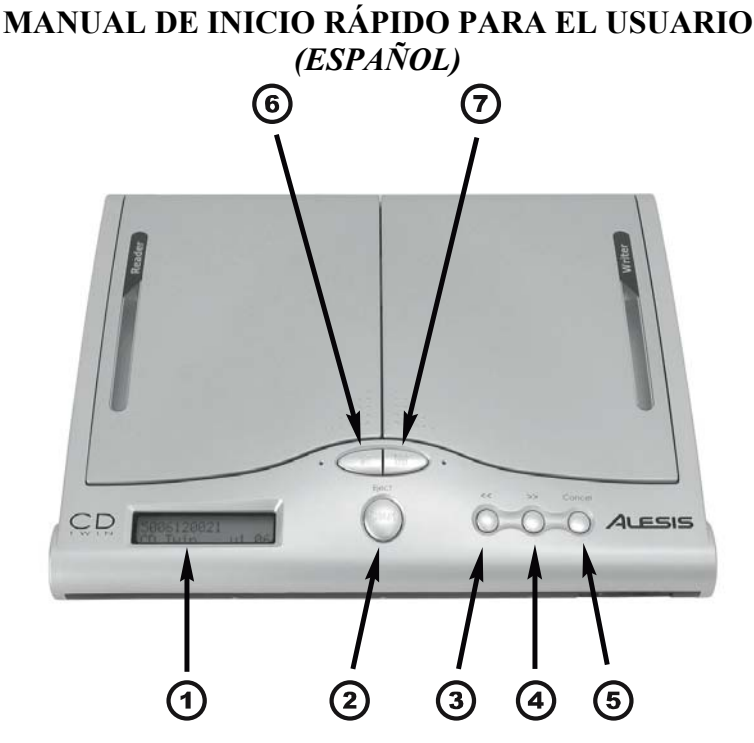

### **Controles del panel frontal**

- 1.Módulo LCD – le permite ver todas las funciones y el estado de la duplicación.
- 2. Botón START/OK – inicia y confirma cualquier comando del menú y actúa como el botón **play/pause** durante el modo de reproducción del CD.
- 3. El botón << – muestra las opciones del menú empezando desde el final y actúa como el botón **previous track** (pista anterior) durante el modo de reproducción de CD (playback).
- 4. El botón >> – muestra las opciones del menú desde el principio y actúa como el botón **next track** (pista siguiente) durante el modo de reproducción de CD (playback).
- 5. Botón CANCEL (cancelar) – aborta cualquier comando seleccionado y hace volver el CD Twin al menú principal. También sirve como botón de **stop** durante el modo de reproducción de CD.
- 6.Botón EJECT (expulsar) del lector [R]- expulsa el CD de la bandeja del lector.
- 7. Botón EJECT (expulsar) de la grabadora [W]- expulsa el CD de la bandeja de la grabadora.

## **Función de respaldo (Backup) de disco a disco**

- 1. Inserte el disco fuente en el lector de CD-ROM (marcado como «Reader») e inserte un disco en blanco en la grabadora de CD-RW (marcado como «Writer»)
- 2. Seleccione [1.CopyDisc] y pulse el botón START para iniciar el respaldo del CD.
- 3. La pantalla LCD mostrará la duración total del disco y el tiempo transcurrido mientras el CD Twin esté en proceso.
- 4. El CD-RW expulsará el disco automáticamente cuando el CD Twin haya finalizado con éxito.
- 5. Si desea hacer copias adicionales del mismo disco, simplemente inserte otro CD-RW en blanco en el lector y pulse START otra vez. Si pulsa el botón CANCEL (cancelar) le llevará de vuelta al menú principal.

## **Función de copia pista a pista**

- 1. Inserte el CD de la fuente de audio en la bandeja de CD-ROM del lector e inserte un disco en blanco en la bandeja de CD-RW de la grabadora.
- 2. Seleccione **2.Copy Track** (copiar pista) del menú principal pulsando los botones << ó >> y pulse el botón START.
- 3. Mueva el cursor bajo la pista que desea agregar al CD recopilatorio pulsando los botones << ó >>. Después de seleccionar la pista, una letra será mostrada sobre el número de pista indicando que esta pista específica ha sido elegida. Pulsando de nuevo el botón START mientras el cursor está debajo del número de pista, se cancelará la pista seleccionada.
- 4. Tras haber seleccionando todas las pistas para su nuevo CD recopilatorio, pulse el botón >> hasta que el cursor esté debajo de la opción [OK], a la derecha de la pantalla. Ahora simplemente pulse el botón START y el CD Twin copiará las pistas seleccionadas una por una.
- 5. Después de copiar todas las pistas del primer CD, la bandeja de CD-ROM del lector expulsará el CD automáticamente. Inserte el siguiente CD de audio, repitiendo los pasos 1 a 4, si desea agregar más pistas a su recopilación.

### *NOTA: Después de finalizar toda la edición de las pistas, debe usar la función [3. Close Disc] (cerrar disco) para asegurarse de que su nuevo CD puede ser reproducido en cualquier CD player estándar*

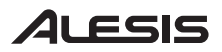

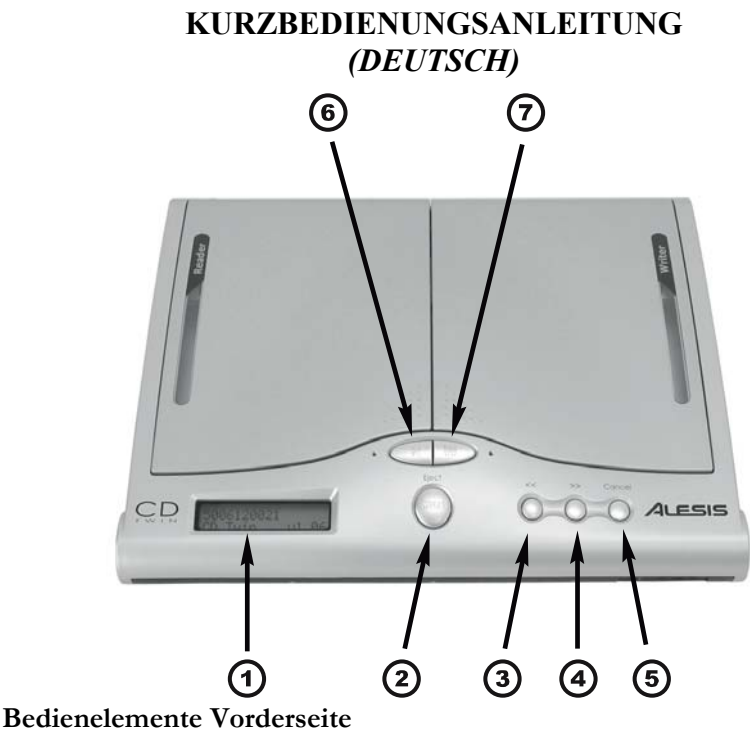

- 1. Flüssigkristallanzeige – hier können alle Funktionen und der Kopierstatus eingesehen werden.
- 2. START/OK-Taste – bestätigt und löst alle Menübefehle aus und fungiert als [play/pause](Abspielen/Unterbrechen)-Taste während des Abspielens einer CD.
- 3. <<-Taste – mit dieser können alle Menüoptionen in umgekehrter Reihenfolge aufgerufen werden und fungiert als [previous track](voriges Musikstück)-Taste während des Abspielens einer CD.
- 4. >>-Taste – mit dieser können alle Menüfunktionen der Reihe nach aufgerufen werden und fungiert als [next track](nächstes Musikstück)-Taste während des Abspielens einer CD.
- 5. CANCEL-Taste – bricht die Ausführung eines gewählten Befehls ab und kehrt zum Hauptmenü zurück. Fungiert außerdem als [stop]-Taste während des Abspielens einer CD.
- 6. Lesegerät EJECT-Taste [R]- wirft die im Laufwerk des Lesegeräts befindliche CD aus.
- 7. Schreiber EJECT-Taste [W]- wirft die im Laufwerk des Schreibers befindliche CD aus.

# 1LESIS

## **CD-zu-CD Backup-Funktion**

- 1. Legen Sie die als Quelle vorgesehene CD in das CD-ROM Laufwerk des Lesegeräts [als "Reader" gekennzeichnet] und legen Sie eine unbeschriebene CD in den Schreiber CD-RW [als "Writer" gekennzeichnet]
- 2. Wählen Sie die Funktion [1.CopyDisc] und drücken Sie die START-Taste, um den CD-Backupvorgang zu beginnen.
- 3. Die Flüssigkristallanzeige zeigt die gesamte Zeitlänge der CD und die vergangene Zeit, während der CD Twin in Betrieb ist, an.
- 4. Der CD-RW wirft die CD automatisch aus, wenn der CD Twin den Kopiervorgang erfolgreich abgeschlossen hat.
- 5. Falls Sie von der gleichen CD zusätzliche Kopien anfertigen möchten, legen Sie einfach eine andere, unbeschriebene CD-RW in den Schreiber und drücken Sie noch einmal auf START. Wird die CANCEL-Taste gedrückt, erscheint wieder das Hauptmenü.

## **Titel-für-Titel Kopierfunktion**

- 1. Legen Sie die als Quelle vorgesehene Audio-CD in das CD-ROM Laufwerk des Lesegeräts und legen Sie eine unbeschriebene CD in das CD-RW Laufwerk des Schreibers.
- 2. Wählen Sie vom Hauptmenü [2.Copy Track], indem Sie die << oder >> -Tasten benutzen und drücken Sie die START-Taste.
- 3. Bewegen Sie den Eingabeanzeiger unter den Titel, welchen Sie auf die zusammenzustellende CD kopieren möchten, indem Sie die << oder >> -Tasten benutzen. Nach Auswahl des Titels erscheint ein Buchstabe über dem Titel um anzuzeigen, daß dieser Titel ausgewählt wurde. Ein erneutes Betätigen der START-Taste, während der Eingabeanzeiger sich noch unterhalb eines Titels befindet, löscht die Auswahl des Titels.
- 4. Nachdem Sie alle Titel für die neu zusammenzustellende CD ausgewählt haben, drücken Sie die >>-Taste, bis sich die Eingabeanzeige unter der Option [OK] befindet, also ganz nach rechts. Drücken Sie dann einfach die START-Taste und der CD Twin kopiert die ausgewählten Titel einen nach dem anderen.
- 5. Nachdem alle Titel von der ersten CD kopiert sind, wird das CD-ROM Laufwerk des Lesegeräts die CD automatisch auswerfen. Legen Sie die nächste Audio-CD ein und wiederholen Sie die Schritte 1 bis 4, falls Sie der zusammenzustellenden CD weitere Titel hinzufügen möchten.

### *HINWEIS: Nachdem Sie alle Titel auf die neue Zusammenstellung kopiert haben, müssen Sie die Funktion [3. Close Disc] ausführen, sodaß Ihre CD auf jedem herkömmlichen CD-Spieler abgespielt werden kann*

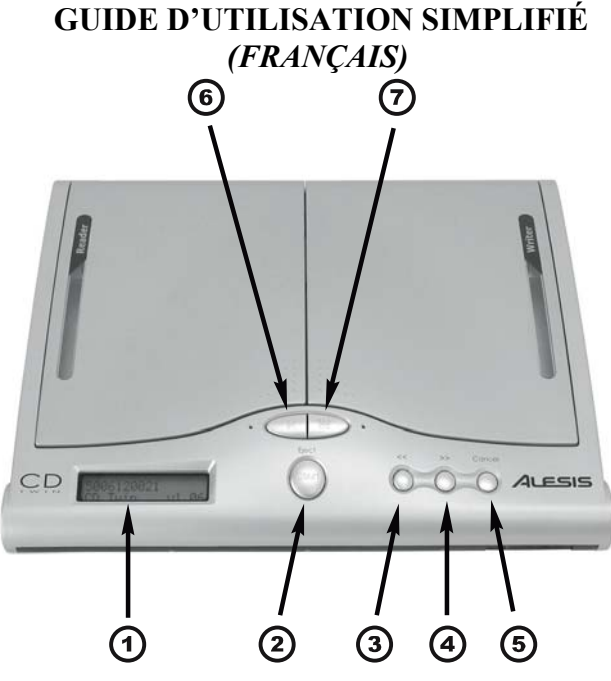

### **Commandes du panneau avant**

- 1. Module ACL - Permet de visionner toutes les fonctions en cours de même que l'état d'enregistrement.
- 2. Bouton Démarrage/Validation (START/OK) - Lance et valide toute commande de menu tout en servant de commutateur lecture/pause [play/pause] lorsque le lecteur est en mode lecture.
- 3. Bouton << - Permet de faire défiler les options du menu à l'envers tout en servant de bouton pour accéder à la piste précédente [previous track] lorsque le lecteur est en mode lecture.
- 4. Bouton >> – Permet de faire défiler les options du menu vers l'avant tout en servant de bouton pour accéder à la piste suivante [next track] lorsque le lecteur est en mode lecture.
- 5. Bouton d'annulation (CANCEL) - Permet d'interrompt la commande sélectionnée et de retourner au menu principal du CD Twin. Il sert également de bouton d'arrêt [stop] lorsque le lecteur est en mode lecture.
- 6. Bouton d'éjection (EJECT) de la platine de lecture [R] - Permet d'éjecter le disque du côté de la platine de lecture.
- 7. Bouton d'éjection (EJECT) de la platine d'enregistrement [W] - Permet d'éjecter le disque du côté de la platine d'enregistrement.

# ILESIS

### **Fonctionnalité de sauvegarde disque à disque**

- 1. Insérez le disque source dans la platine de lecture CD-ROM [Reader], ensuite insérez un disque inscriptible vierge dans la platine d'enregistrement CD-RW [Writer].
- 2. Sélectionnez l'option [1.CopyDisc] et appuyez sur le bouton de démarrage (START) pour commencer la sauvegarde du disque.
- 3. L'écran ACL affiche la durée totale du disque ainsi que le temps écoulé pendant que le CD Twin exécute l'enregistrement.
- 4. Le CD-RW est automatiquement éjecté lorsque le CD Twin a terminé l'enregistrement.
- 5. Si vous désirez faire des copies additionnelles du même disque, insérez simplement un autre disque inscriptible vierge (CD-RW) dans la platine d'enregistrement et appuyez à nouveau sur le bouton de démarrage (START). Appuyer sur le bouton d'annulation (CANCEL) pour revenir au menu principal.

### **Fonction d'enregistrement piste par piste**

- 1. Insérez le disque source audio dans la platine de lecture CD-ROM, insérez ensuite un disque inscriptible vierge dans la platine d'enregistrement CD-RW.
- 2. Sélectionnez l'option [2.Copy Track] du menu principal à l'aide des boutons << ou >> et appuyez sur le bouton de démarrage (START).
- 3. Déplacez le curseur sous la piste que vous désirez ajouter au disque compilation à l'aide des boutons << ou >>. Après avoir sélectionné la piste, une lettre s'affiche au-dessus du numéro de la piste pour indiquer qu'elle est sélectionnée. Si vous réappuyer sur le bouton de démarrage (START) pendant que le curseur est sous le numéro de la piste, la sélection de cette piste est annulée.
- 4. Une fois que toutes les pistes que vous désirez ajouter sur la nouvelle compilation sont sélectionnées, appuyez sur le bouton  $\geq$  jusqu'à ce que le curseur soit sous l'option [OK], à l'extrême droite. Ensuite, appuyez simplement sur le bouton de démarrage (START) et le CD Twin commencera à copier les pistes sélectionnées une à une.
- 5. Après avoir copié toutes les pistes du premier disque, le lecteur (Reader) CD-ROM éjecte automatiquement le disque. Insérez le prochain disque audio en répétant les étapes 1 à 4 si vous désirez ajouter des pistes à la compilation.

### *NOTE : Une fois le processus d'édition terminé, vous devez utiliser la fonction [3.Close Disc] pour finaliser le disque pour qu'il soit lu par un lecteur de disque compact standard.*

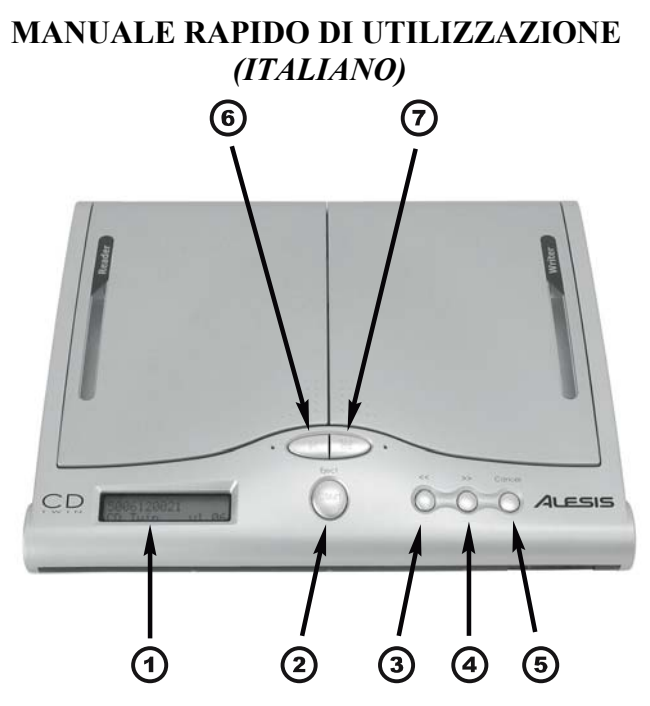

### **Comandi pannello anteriore**

- 1. modulo LCD - vi permette di visualizzare tutte le funzioni e lo stato di avanzamento della copia.
- 2. tasto START/OK – avvia e conferma tutti i comandi del menu e agisce come il tasto [play/pause] durante la modalità di riproduzione CD.
- 3. tasto << – fa scorrere indietro le opzioni del menu e agisce come il tasto [previous track] durante la modalità di riproduzione del CD.
- 4. tasto >> – fa scorrere in avanti le opzioni del menu e agisce come il tasto [next track] durante la modalità di riproduzione del CD.
- 5. tasto CANCEL – annulla tutti i comandi selezionati e fa tornare il CD Twin al menu principale. Inoltre, agisce come il tasto [stop] durante la modalità di riproduzione CD.
- 6.Il tasto Reader EJECT [R]- estrae il CD dall'unità disco di lettura.
- 7.Il tasto Writer EJECT [W]- estrae il CD dall'unità disco di scrittura.

# LESIS

### **Funzione di backup Disc-to-Disc**

- 1. Inserire il disco sorgente nel lettore CD-ROM di lettura [indicato con la scritta Reader], ed inserire un disco vergine nel CD-RW [indicato Writer]
- 2.Selezionare [1.CopyDisc] e premere il tasto START per avviare il backup del CD.
- 3. Lo schermo LCD visualizzerà la lunghezza totale del disco e il tempo trascorso mentre il CD Twin sta effettuando l'operazione.
- 4. Quando il CD Twin ha portato a termine l'operazione con successo, il CD-RW verrà estratto automaticamente.
- 5. Per realizzare ulteriori copie dello stesso disco, è sufficiente inserire un altro CD-RW vergine nel Writer e premere nuovamente START. La pressione del tasto CANCEL vi riporta al menu principale.

### **Funzione di copia Track by Track (traccia per traccia)**

- 1. Inserire il CD di sorgente audio nell'unità disco Reader CD-ROM e inserire un disco vergine nell'unità disco Writer CD-RW.
- 2. Selezionare [2.Copy Track] dal menu principale con il tasto << o >> e premere il tasto START.
- 3. Spostare il cursore sotto alla traccia che desiderate aggiungere alla vostra compilation CD utilizzando i tasti  $<< o$  >>. Dopo aver selezionato una traccia, verrà visualizzata una lettera sopra al numero della traccia stessa a indicare che è stata scelta. Una nuova pressione del tasto START quando il cursore si trova sotto a un numero di traccia cancellerà una traccia selezionata.
- 4. Una volta terminato di selezionare tutte le tracce per la vostra nuova compilation CD, premere il tasto >> fino a quando il cursore viene a trovarsi sotto all'opzione [OK], all'estrema destra. A questo punto, premere il tasto START e il CD Twin copierà le tracce selezionate una a una.
- 5. Dopo aver copiato tutte le tracce dal primo CD, l'unità disco Reader CD-ROM estrarrà il disco automaticamente. Inserire il CD audio successivo, ripetendo le fasi da 1 a 4, se desiderate aggiungere ulteriori tracce alla vostra compilation.

ATTENZIONE: dopo aver terminato tutte le modifiche alle tracce, dovete usare la funzione [3. Close Disc]per rendere il vostro nuovo CD riproducibile su qualunque lettore CD standard

Free Manuals Download Website [http://myh66.com](http://myh66.com/) [http://usermanuals.us](http://usermanuals.us/) [http://www.somanuals.com](http://www.somanuals.com/) [http://www.4manuals.cc](http://www.4manuals.cc/) [http://www.manual-lib.com](http://www.manual-lib.com/) [http://www.404manual.com](http://www.404manual.com/) [http://www.luxmanual.com](http://www.luxmanual.com/) [http://aubethermostatmanual.com](http://aubethermostatmanual.com/) Golf course search by state [http://golfingnear.com](http://www.golfingnear.com/)

Email search by domain

[http://emailbydomain.com](http://emailbydomain.com/) Auto manuals search

[http://auto.somanuals.com](http://auto.somanuals.com/) TV manuals search

[http://tv.somanuals.com](http://tv.somanuals.com/)